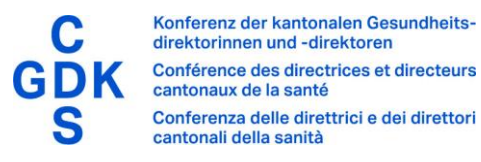

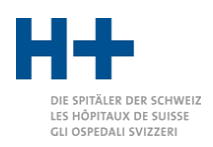

# Kurzanleitung SPLG-Grouper 2024

## Installation

Der SPLG-Grouper wird als ZIP-Datei ausgeliefert. Entpacken Sie die ZIP-Datei und legen Sie den Inhalt an einem beliebigen Ort ab (z. B. Dokumente, Desktop). Die separat erhaltene Lizenzdatei muss ins Verzeichnis «4\_lib» kopiert werden. Die nötige Java-Laufzeitumgebung wird für Windows mitgeliefert.

# Daten bereitstellen

Die zu gruppierenden Dateien legen Sie im Verzeichnis «1\_input» ab.

## Start des SPLG-Groupers

Der SPLG-Grouper wird über die Datei splg\_grouper.bat gestartet. Es öffnet sich ein Fenster:

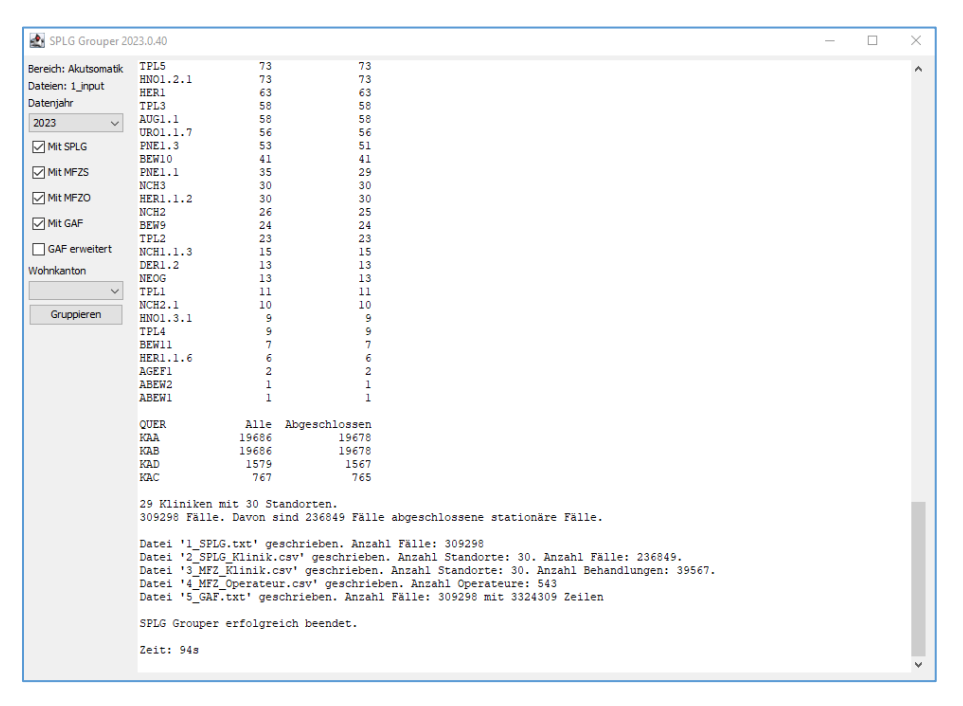

Im linken Fensterbereich können Sie die Einstellungen sehen und verändern. Stellen Sie sicher, dass das Datenjahr korrekt eingestellt ist.

Wenn alles richtig konfiguriert ist, wird der Gruppierungsvorgang über die Schaltfläche «Gruppieren» gestartet.

Im rechten Fensterteil sehen Sie Fortschrittsinformationen (sobald Sie gruppieren).

#### Weitere Informationen

Weitere Informationen und Hilfestellungen bei Problemen finden Sie im mitgelieferten «SPLG Grouper Anwenderhandbuch».